## **Imprimer quelques cotes**

- **1.** Voir le procédurier **Rechercher un titre**.
- **2.** Pour chacun des titres trouvés, faire Action → Panier Ajouter.

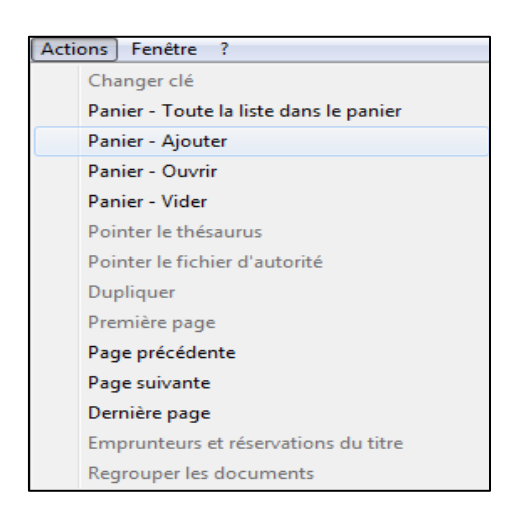

**3.** Faire la procédure d'impression des cotes, en choisissant le jeu cde classement, qui indique par défaut de prendre les notices dans le panier.

Au besoin, consultez le document **Procédurier complet Regard** à la p.9.